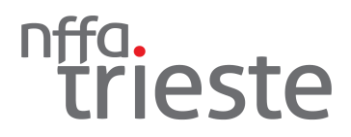

## **HOW TO PROCEED ACCESS REQUEST**

Before you begin your experiment, **Access Request** must be submitted in due time. You must receive an approval from the corresponding officer prior to your arrival, otherwise you will not be able to enter the laboratory. Once at Elettra, you will be asked for a **valid identification document**, so please remeber to bring one with you.

1. Go to [Elettra Virtual Unified Office,](https://vuo.elettra.trieste.it/) choose the link *Access requests (only for users)* and then select **[Add new access request]**.

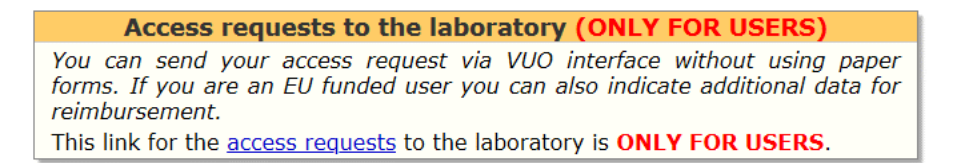

2. You should be able to select your proposal code from the drop-down menu, otherwise enter the code NFFA-Trieste Management sent you.

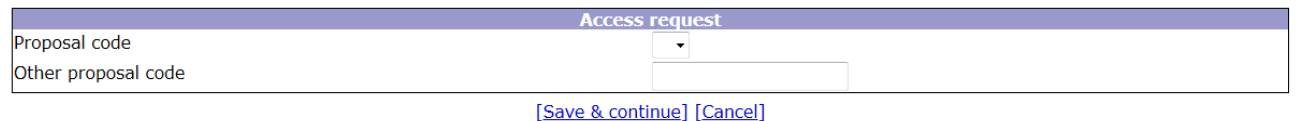

3. Select the proper user type between "**General user**" and "**NFFA funded user**", then enter your arrival and departure date. If you request an access to Wi-Fi, you will receive an e-mail with the credentials at the end of the procedure.

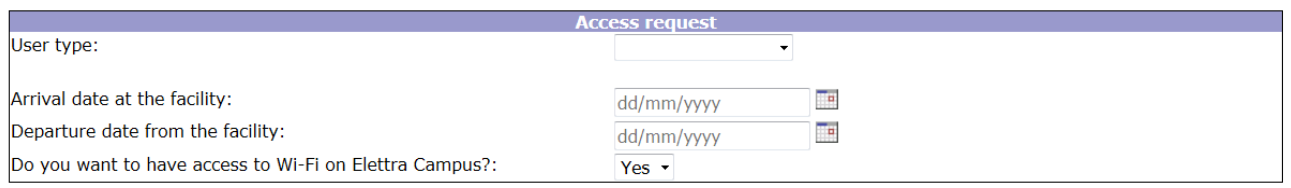

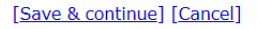

4. NFFA funded users will have to add personal data.

Click on **[Add personal data]**. A new window will open to insert the required data.

You must fill all required fields, save it and close the window. Then, click on **[Retry]** link to continue the submission of your access request.

5. At this point, you will be required to enter your **bank account data** and the **identification document** you will be bringing with you (Passport/Identity card/Fiscal code/Visa/Insurance certificate).

If you already entered this data before, select it from the drop-down menu, otherwise you will have to add them.

On "Travel and accomodation reservation data", select the means of transport you will be using and if you need a single or double room. After the access request submission you will be contacted by Elettra Travel Office to book travel tickets and hotel reservations.

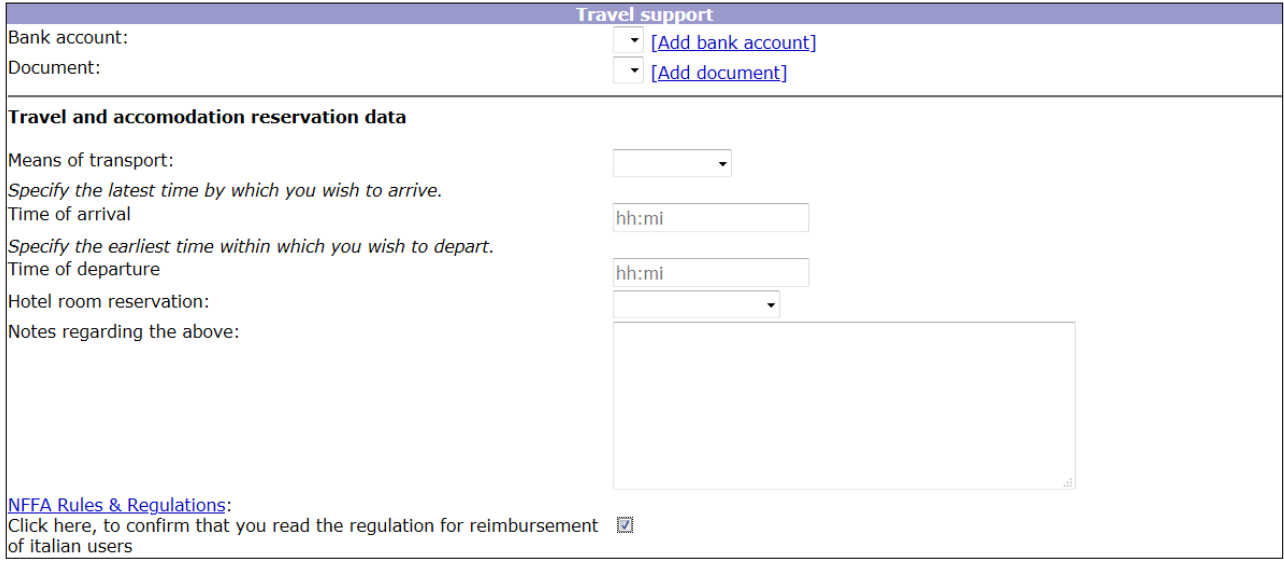

[Save & continue] [Cancel]

6. Finally, click on **[Save and submit]** to finalize your access request. You will receive an approval by Elettra User Office as soon as possible.

Please check your spam folder if you can't find the message.